# **DOCUMENTATION / SUPPORT DE FORMATION**

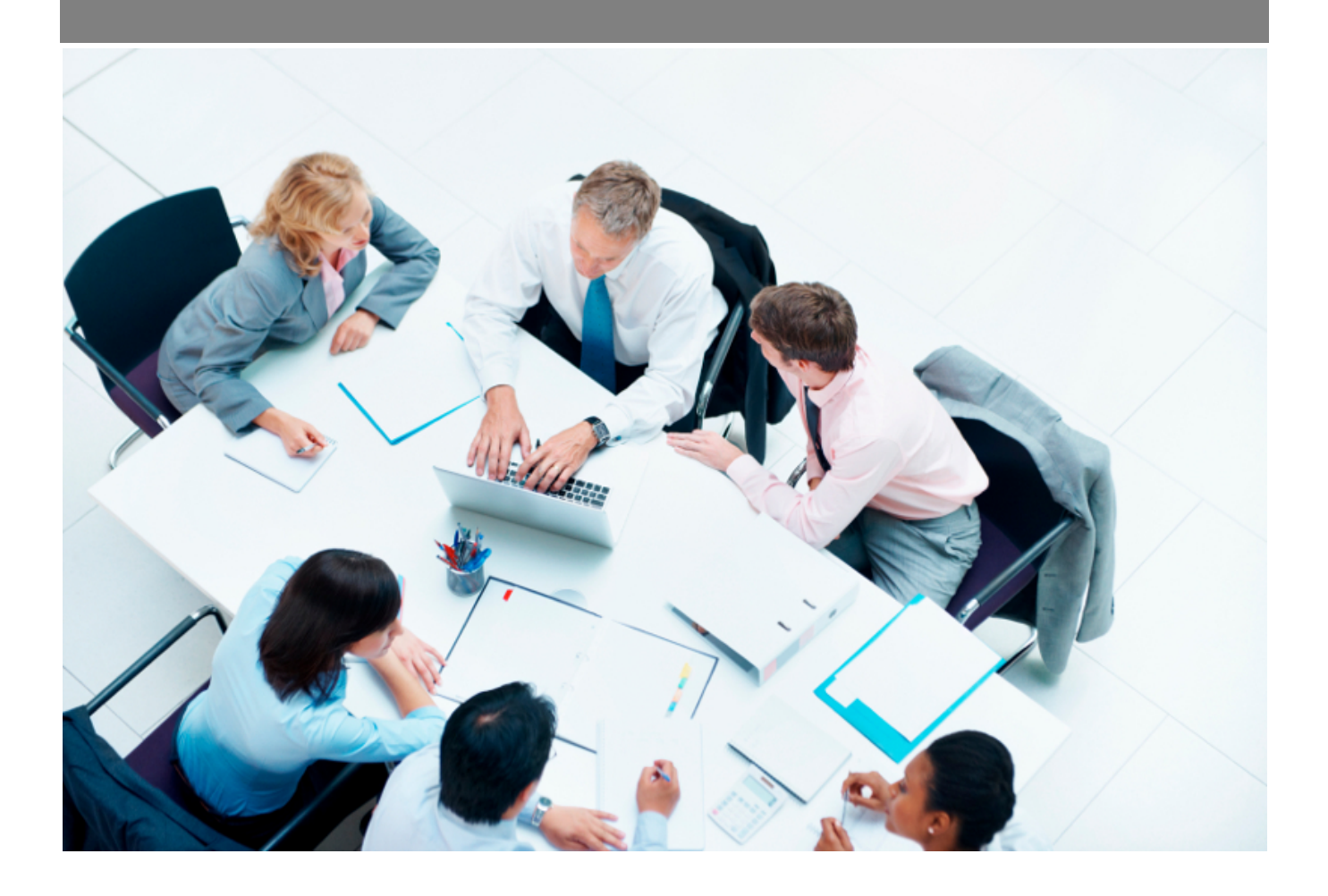

Copyright © Veryswing SAS, Tous droits réservés. VSActivity et VSPortage sont des marques déposées de Veryswing SAS.

## **Table des matières**

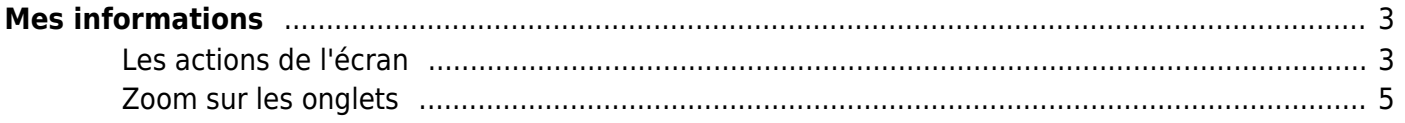

# <span id="page-2-0"></span>**Mes informations**

Cette page est destinée aux collaborateurs. Elle affiche différentes informations personnelles et professionnelles.

En fonction des droits qui sont donnés à vos collaborateurs, ils pourront effectuer plus ou moins d'actions.

Pour rappel, les droits sont à activer dans les groupes de sécurité Administration > Groupes de sécurité > Onglet Ressources Humaines > Partie Mes informations

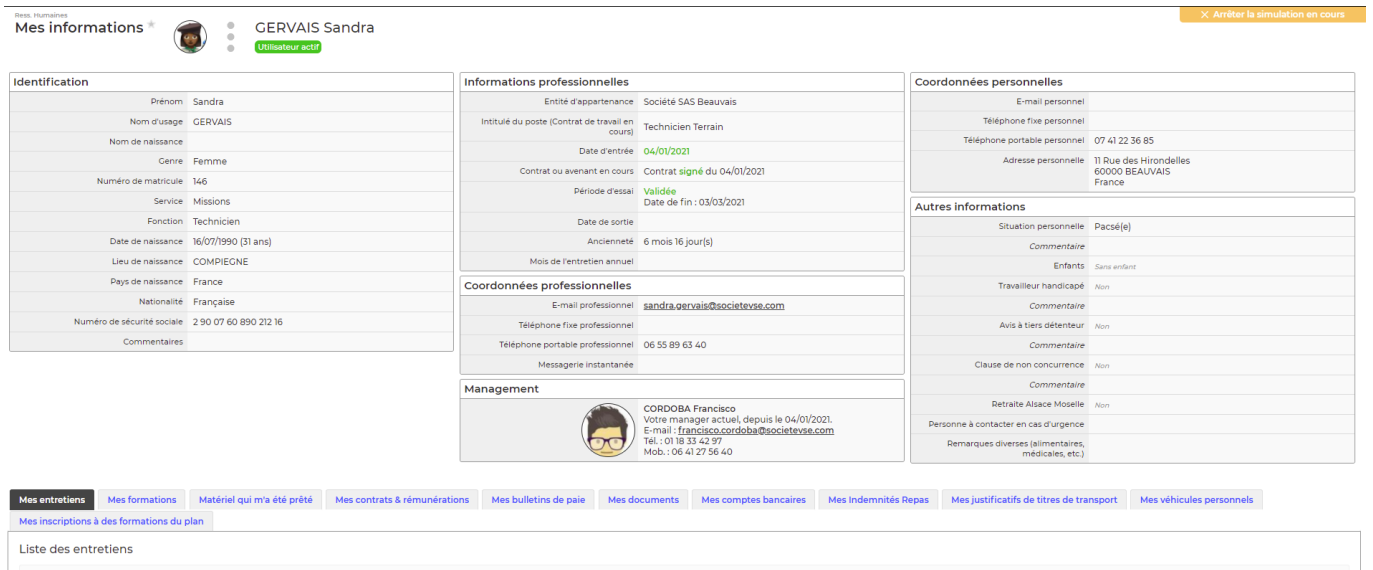

## <span id="page-2-1"></span>**Les actions de l'écran**

#### $\colon$ Liste des actions

En haut de l'écran, le collaborateur pourra effectuer plusieurs actions :

- Modifier ses coordonnées professionnelles
- Modifier ses informations personnelles

#### Modification de mes informations

Vous pouvez modifier vous-même uniquement les informations personnelles disponibles dans ce formulaire. Si d'autres informations sont erronées, demandez à un responsable RH de votre entreprise.

#### Coordonnées personnelles

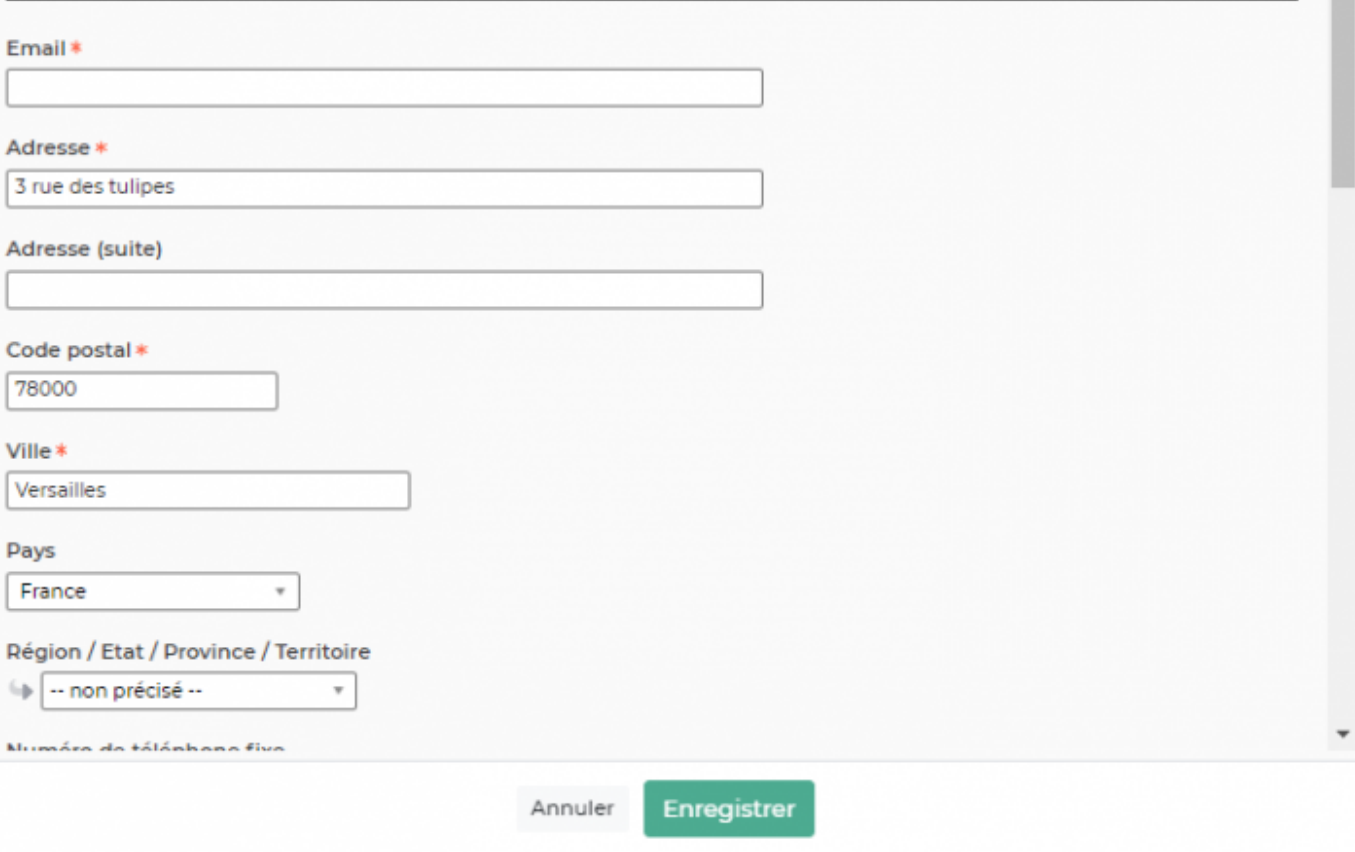

Les informations modifiables :

### **Coordonnées professionnelles :**

- Numéro de téléphone fixe
- Numéro de téléphone portable
- **Coordonnées personnelles :**
	- Email
	- Adresse
	- Code postal
	- Ville
	- Numéro de téléphone fixe
	- Numéro de téléphone portable
- **Autres**
	- Messagerie Instantanée
- **Photo**

Cliquez sur le bouton Enregistrer pour valider la mise à jour.

 $Z$   $\Omega$   $\times$ 

## <span id="page-4-0"></span>**Zoom sur les onglets**

Selon vos droits, vous avez également accès à une boîte avec différentes informations personnelles:

- **Mon profil:** Grâce à cet onglet, vous pouvez ajouter ou modifier (si vous avez les droits nécessaires) vos différentes compétences, votre formation, les langues parlés, votre expérience professionnelle, … que vous avez acquis. De ces informations, le logiciel peut générer votre CV au format Word et PDF.
- **Mes entretiens** : Consultation des vos entretiens passés possibilité d'effectuer une évaluation (si mise en place dans votre entreprise) et de consulter le CR d'entretien.
- **Mes formations:** Grâce à cet onglet vous pouvez faire des demandes de formations. Une fois une demande réalisée, vous devez attendre la validation de votre supérieur. (Vous pouvez modifier ou supprimer cette demande de formation tant qu'elle n'a pas été prise en charge).
- **Mes certifications** Grâce à cet onglet, vous pouvez renseigner les certifications que vous avez obtenues et positionner des rappels sur leurs dates d'expiration.
- **Matériel qui m'a été prêté** : Consultation du matériel que vous détenez et possibilité de valider la possession du matériel.
- **Mes contrats & rémunérations**
- **Mes bulletins de paie:** Si vos bulletins de paies ont été rendus disponible par vos managers, vous pouvez les télécharger depuis cet onglet.
- **Mes documents:** Consultation et possibilité d'attacher des documents (Rib, etc..)
- **Mes comptes bancaires** Grâce a cet onglet vous pouvez ajouter un nouveau compte bancaire et dire si il est à utiliser pour la paye et/ou le remboursement des frais.
- **Mes indemnités repas** : Consultation des vos indemnités repas au mois le mois et possibilité de valider la réception du nombre de vos tickets.
- **Mes justificatifs de titres de transport**
- **Mes véhicules personnels** : Consultation et possibilité d'ajouter un véhicule personnel (si les droits sont activés). Votre demande d'ajout sera soumise à un workflow de validation. Si aucun workflow n'est paramétré sur votre entité, vous ne pourrez pas soumettre votre demande. Dans ce cas merci de vous rapprocher de votre administrateur.
- **Mes inscriptions au plan de formation** :
- **Mes actions collaborateurs** :

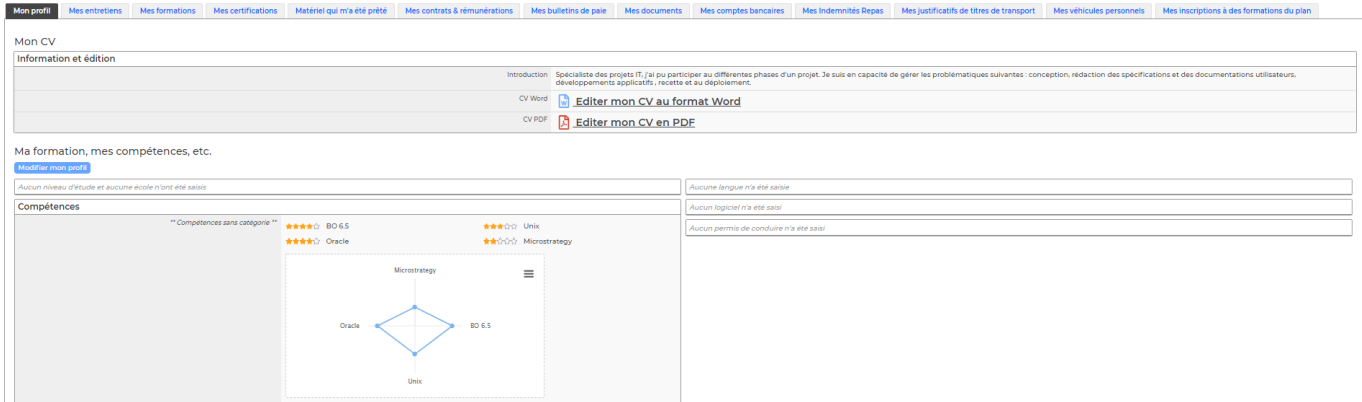